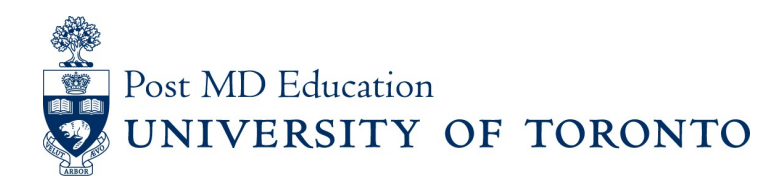

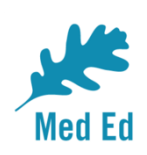

# **Elentra Bulletin for PostMD**

**Issue #4**

Elentra is the electronic platform being used to capture and report on resident assessment in a Competency Based Medical Education (CBME) curriculum. This PostMD Bulletin provides just-intime news plus tips and tricks relating to Elentra for Program leadership, administrators, faculty and residents. If you have any questions, or comments, please send them to the Elentra Help Desk at: [mededhelp.postmd@utoronto.ca](mailto:mededhelp.postmd@utoronto.ca)

### **Faculty & Learners** – Non-EPA Assessments

In addition to Entrustable Professional Activity (EPA) assessments, learners and faculty can initiate other types of Assessment Forms in their programs. For example, faculty can initiate a "Note to File" or "Professional Behavioural Monitoring Form" on a learner to document an exceptional event. [Learn more](http://files.postmd.utoronto.ca/files/elentra/Elentra%20Bulletin%204_Non-EPA%20Assessments_19Aug06_SEND.pdf)

### **Faculty** – New Feature: Trainee Name in Elentra Email **Notifications**

An email notification is sent to Assessors whenever an assessment is triggered in Elentra for them to complete. The subject heading of these emails will now include the learner's name, for greater ease of reference / identification [\(see sample email\)](http://files.postmd.utoronto.ca/files/elentra/Elentra%20Bulletin%204_Trainee%20Name%20in%20Email.png).

## **Learners** – Program Toggle

Learners enrolled in more than one program (e.g. PGY1s in Surgical Foundations and their home surgical specialty), can toggle between them in order to:

- (1) visualize their EPA progress on their Home Stages Dashboard ([see image\)](http://files.postmd.utoronto.ca/files/elentra/Elentra%20Bulletin%204_Program%20Toggle_1.png) or
- (2) initiate the appropriate program-specific EPA assessments ([see image\)](http://files.postmd.utoronto.ca/files/elentra/Elentra%20Bulletin%204_Program%20Toggle_2.png)

## **All Users** – Organization Toggle

Both Post MD and the MD / UGME programs are currently in Elentra. For users with roles in both organizations, you will need to toggle between them by selecting the button to the top right of your Elentra page ([see image](http://files.postmd.utoronto.ca/files/elentra/Elentra%20Bulletin%204_Organization%20Toggle.png)). Note that in order to initiate and/or review EPA assessments, you will need to set this toggle to Post MD.

## **All Users** – EPA Versioning

As Competence by Design (CBD) continues to roll-out, the Royal College (RC) may update and/or make changes to your Program's curriculum, resulting in the creation of a new version of your EPAs, Milestones and Assessment tools in Elentra. A Learner who is already enrolled in a stage in Elentra will not switch to the new version of the curriculum right away. Instead, they will complete their current stage in the old curricular version, beginning the new curricular version after they are promoted to the next stage. [Learn more](http://files.postmd.utoronto.ca/files/elentra/Elentra%20Bulletin%204_Versioning%20101_19Aug06_SEND.pdf)

## **All Users** – Frequently Asked Questions (FAQs)

In addition to our Elentra user guides, we have compiled a FAQ for your reference based on inquiries and feedback we have received from our users. This resource is continually updated so please be swing by our website regularly! **[FAQ](http://files.postmd.utoronto.ca/files/elentra/Elentra%20Bulletin%204_Frequently%20Asked%20Questions_19Aug06_SEND.pdf)** 

*Please send questions or comments to the Elentra Help Desk at Mededhelp.postmd@utoronto.ca*

[Click for access to the Elentra Platform](https://meded.utoronto.ca/medicine) [Click for access to available Elentra Resources \(userguides, training videos, etc.\)](http://cbme.postmd.utoronto.ca/u-of-t-cbme-faculty-resident-resources/references-resources/elentra-user-guides/)

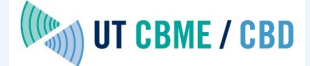

This email was sent to [<<Email Address>>](mailto:%3C%3CEmail%20Address%3E%3E) *[why did I get this?](https://utoronto.us12.list-manage.com/about?u=5ac54abb50904a2247b97fb1d&id=9a9ea361b7&e=[UNIQID]&c=280ce7d7a9)* [unsubscribe from this list](https://utoronto.us12.list-manage.com/unsubscribe?u=5ac54abb50904a2247b97fb1d&id=9a9ea361b7&e=[UNIQID]&c=280ce7d7a9) [update subscription preferences](https://utoronto.us12.list-manage.com/profile?u=5ac54abb50904a2247b97fb1d&id=9a9ea361b7&e=[UNIQID]) University of Toronto, Postgraduate Medical Education Office · 500 University Ave · Suite 602 · Toronto, On M5G 1V7 · Canada